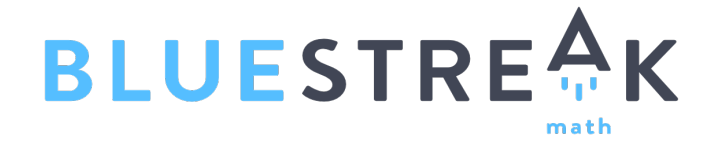

# Professional Development Guide **Teachers**

Support Resources HelpCenter@bluestreakmath.com

**System Administrator @ my school is: \_\_\_\_\_\_\_\_\_\_\_\_\_\_\_\_\_\_\_\_\_\_\_\_\_\_\_\_\_\_\_\_\_\_\_\_**

### **www.BlueStreakMath.com**

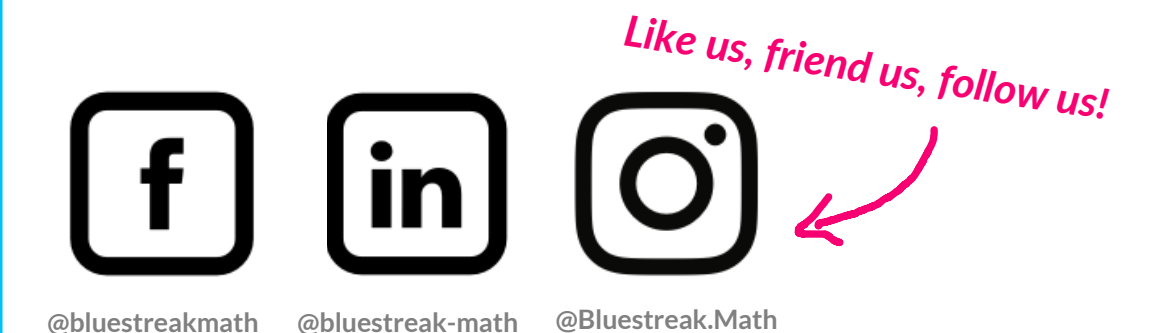

### Login Instructions for your Students:

- 1. Go to www.bluestreakmath.com/learning
- 2. Enter the District ID
- 3. Enter the User Name and Password
- 4. K-3 Select the Easy login to enter the 5 pattern symbols
- 5. Clever users access the Clever portal or the Clever option on BlueStreak Math.

*The recommended browsersforBlueStreakMath are themostrecent versions of GoogleChrome, Foxfire and Microsoft Edge.*

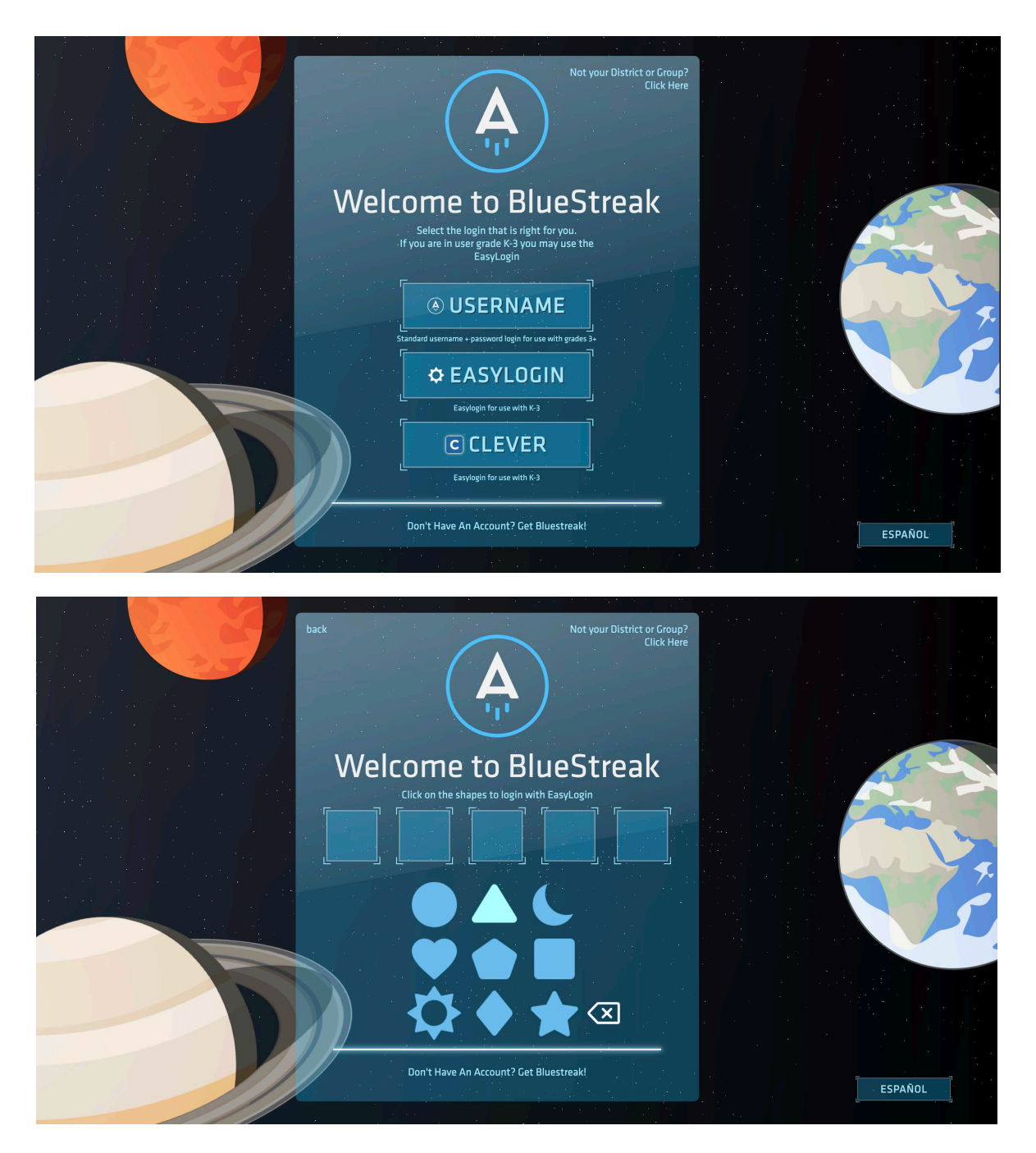

## BlueStreak Guide for Teachers Teacher Login Instructions to Manage your Class:

bluestreak@com.bluestreakmath.services sent you an email in order to customize your password, once you have entered your password you can login to BlueStreak Math.

- 1. Go to www.bluestreakmath.com select Login
- 2. Enter your email address and the password you selected
- 3. Clever users access via Clever
- 4. Click "Forgot your password?" to reset the password

*The recommended browsersforBlueStreakMath are themostrecent versions of GoogleChrome, Foxfire and Microsoft Edge.*

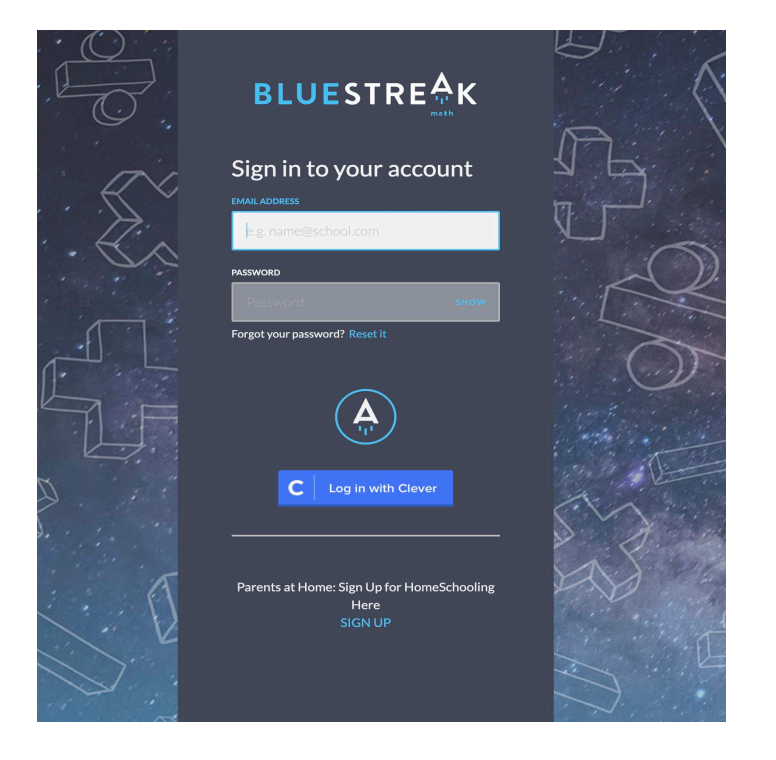

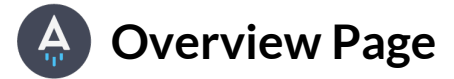

The overview page provides a high level view of the data outcomes for the class. The following features are present on Overview page.

- Toggle between classes
- Enrolled students
- Distribution of students that have mastered each table
- Time and growth statistics for your class
- Per table breakdown, jump to each table to view analytics.
- Breakdown of analytics per table for pretest and posttest by level, average time spent per day, number of students mastered and average time to master each table.

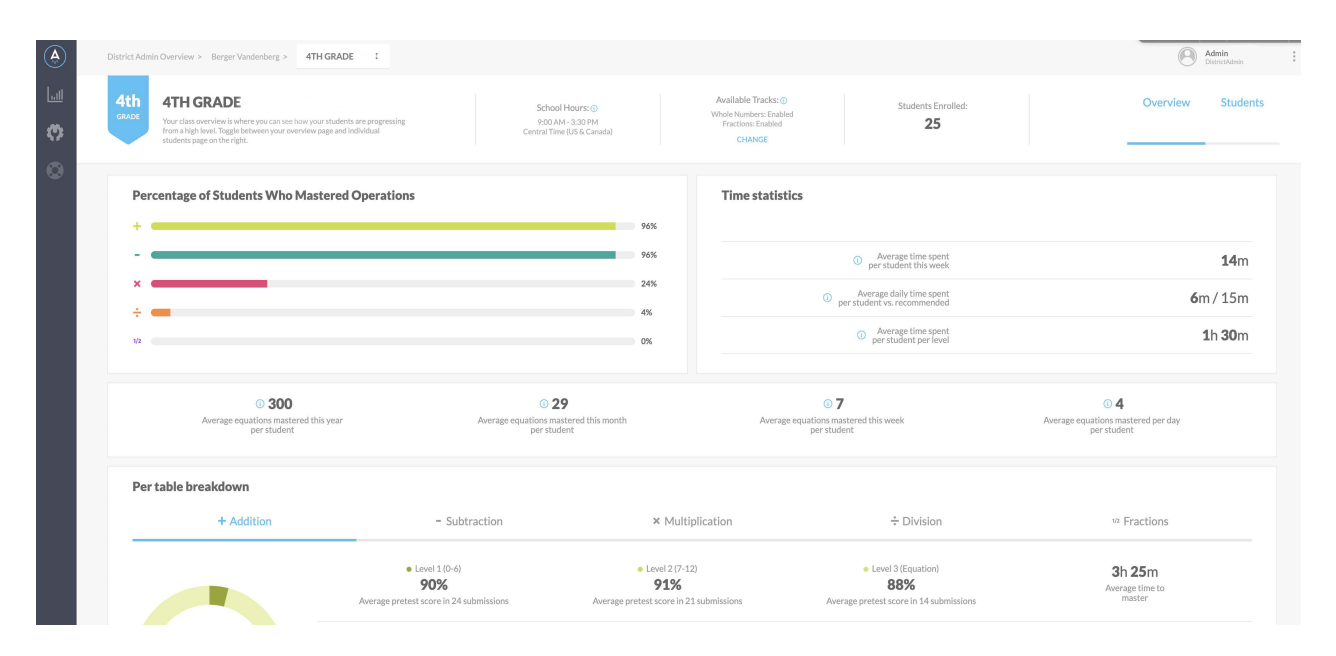

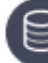

### **Implementation Tip**

• Recommended usage is 15 minutes per day. Use BlueStreak Math as a "bell ringer", a "do now", as a fluency center, before/or after school solution, in the computer lab or as homework.

### **Overview: Students**

The Student page drills into each student's data outcomes for your class. The following features are present on Student page.

- Toggle between classes
- Enrolled students
- Add, edit and remove students from your class
- Email or print Individual Student Reports and Welcome Letters in English/Spanish
- Export your class list to share web site, Student ID and Password with students and parents.
- Provides student ID number, passwords, sectors, individual progress on each table and level, time spent on each level and time spent in BlueStreak Math for the week.
- $\bullet$  Provides the Easyloin for K-3<sup>rd</sup> grade students. This feature is automatically generated when the student name, ID and password is entered when adding a student.
- Select a variety of individual student reports.

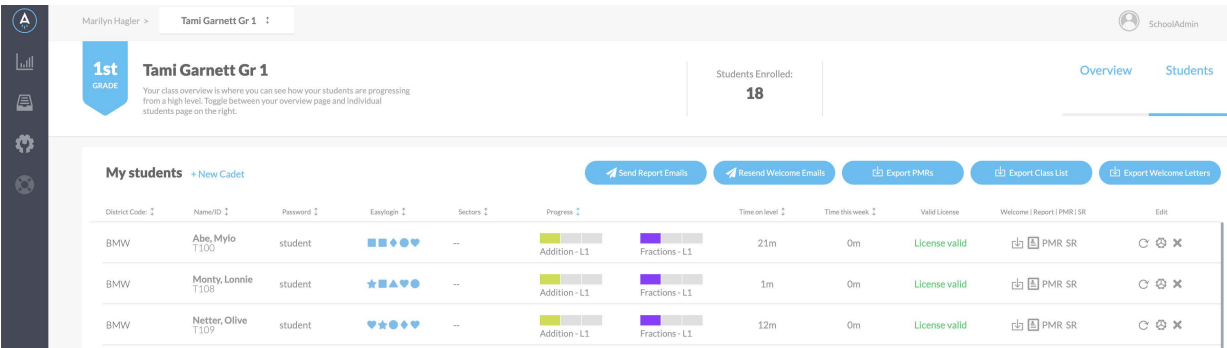

### **Implementation Tip**

- Sort the class by the Progress Option for real-time data on each students level in BlueStreak. Use the data for small group instruction with the BlueStreak Math Strategy Logs.
- The consumable Strategy Logs are available in English and Spanish. There is a Strategy Log for Addition/ Subtraction, Multiplication/ Division and Fractions.

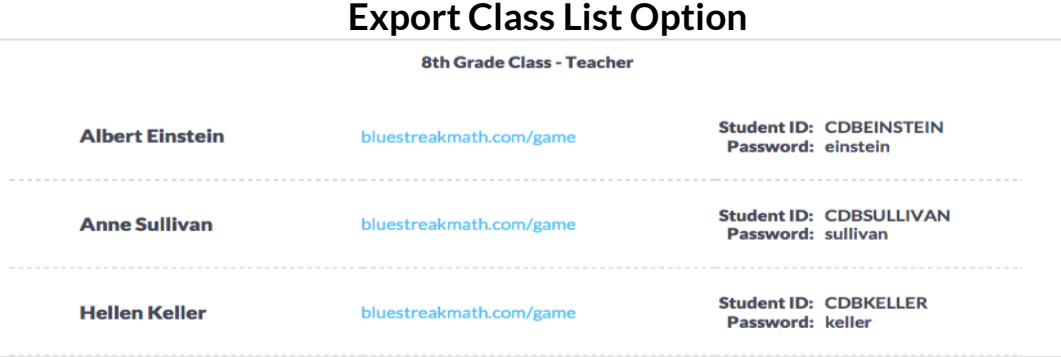

### **Implementation Tip**

• Export the Class List, cut the student names in the strips, to share web site, student ID and passwords with the students when they login to BlueStreak

#### **Welcome Letter**

The following features are present on the Welcome Letter.

- The Welcome Letter may be printed in English and Spanish. Choose the language, when editing a student's profile.
- The Welcome Letter may be emailed to the students' guardian. Add an email address when editing a student's profile.

#### **BLUESTRE<sup>A</sup>K**

Dear Parent/Guardian.

Your child has been enrolled in Bluestreak Math. BlueStreak Math is a resource which engages your student in an immersive educational journey towards mastering their addition, subtraction, multiplication and division tables.

For iPhone 6, 7 and iPads, download the BlueStreak Math app from the App Store and login using the codes below.

For our student mobile app go to bluestreakmath.com/ios or bluestreakmath.com/android. For Mac, PC, and ChromeOS go to bluestreakmath.com/game. For an optimized gaming experience, download Mozilla Firefox. Cant Get Firefox? Google Chrome is your next best bet.

**Student Name: Albert Einstein** Student Id: CDBeinstein Student Password: einstein

Want to find out more about bluestreak and compatible devices? Visit bluestreakmath.com for a more detailed listing of approved devices.

From our galaxy to yours, The BlueStreak Math Team

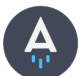

**Overview: Reports** 

### **BlueStreak's Adaptive Engine**

Each student has the same entry point in BlueStreak, the pretest for addition facts 0-6. Students are presented 24 equations within each fact table for the pretest and 24 different equations for the posttest. Mastery occurs when the student completes the test in less than 4 minutes (10 seconds an equation) and answers each equation correctly, 100%. BlueStreak is differentiated for each student, if a student masters a test, they are automatically presented the next test. If a student receives less than 100% and/or in more than 4 minutes they will work/ game within that level until master occurs and the test is re-presented.

#### **Individual Student Report (ISR)**

The individual student report outlines each student's outcomes, on each table, by BlueStreak level. The following features are present on the Individual Student page.

- Student and teacher information along with the current level the student is working.
- Time Statistics for each table and level outlining pretest, progress and the post-test analytics. 7his report can be emailed to parents or printed in English or Spanish.
- Click on the "View Addition Table" to access the facts the student has mastered, semi-mastered or not yet presented.

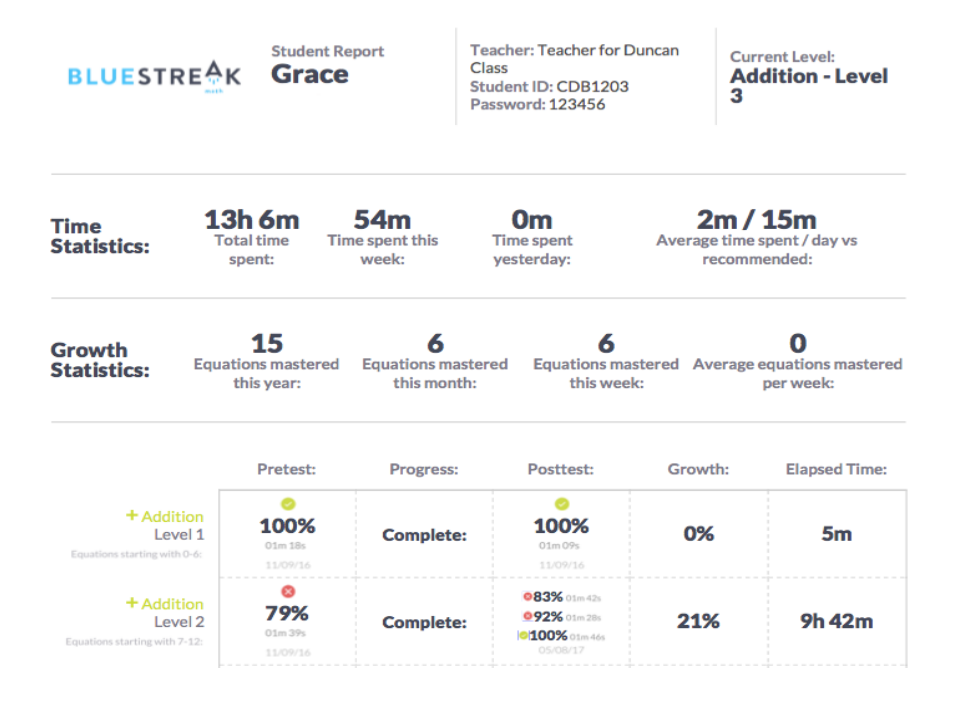

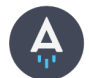

### **Progress Monitoring Report (PMR)**

The Progress Monitoring Report outlines an individual student's weekly progress with time spent, equations mastered and Pre/Post Test data.

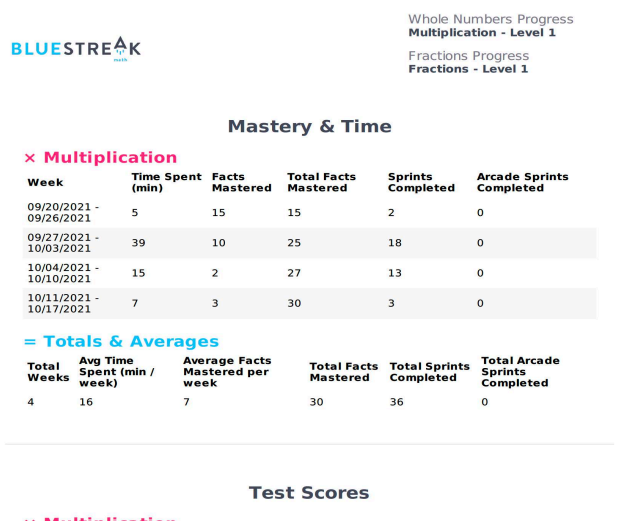

**Multiplication** Pre / Post Date Procedure Level Percent Pass / Fail

### **Implementation Tip**

- Use Pre/ Post Test data and time statistics to document growth for MTSS/RTI
- $\bullet$  Share with parent/ guardian at conferences.

## **Sprint Report**

The Sprint Report(SR) outlines the student's time, level, number of equations and percent correct. This provides a daily running record of the student's history in BlueStreak Math.

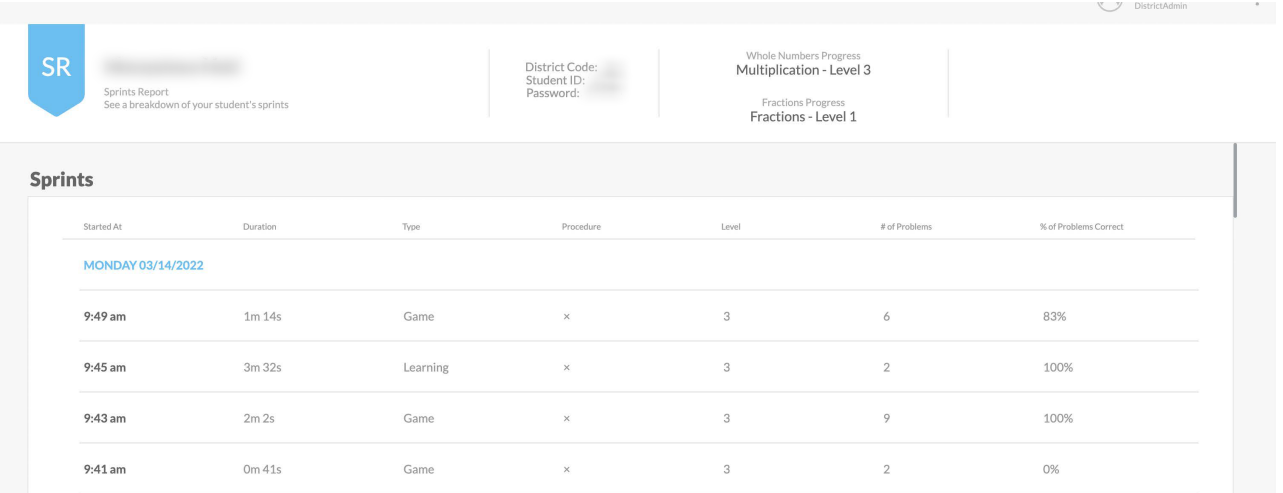

### **Analytics Page: Overview**

The Analytics Page provides the class analytics. The following features are present on the Analytics Page.

- Filter through grades and sectors to modify the sample size of the class data
- View overall fact table-by-table breakdowns
- View mastery, time and growth statics
- Export the data, to PDF, of the Analytics Report

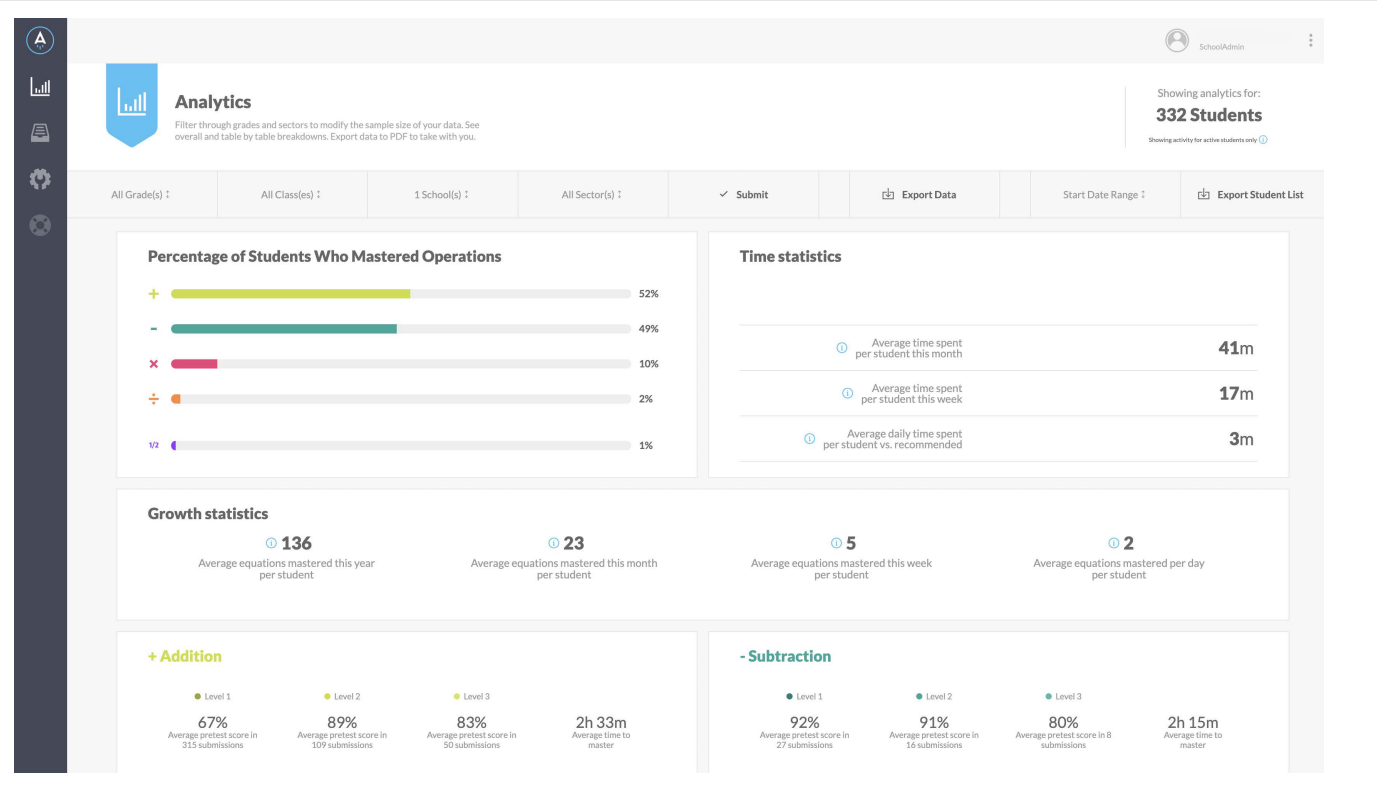

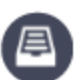

### **Student Certificates**

When a student advances a level in a math table or completes a math table, a customized certificate will be posted on the page for you to print and presented to the student to reward their hard work.

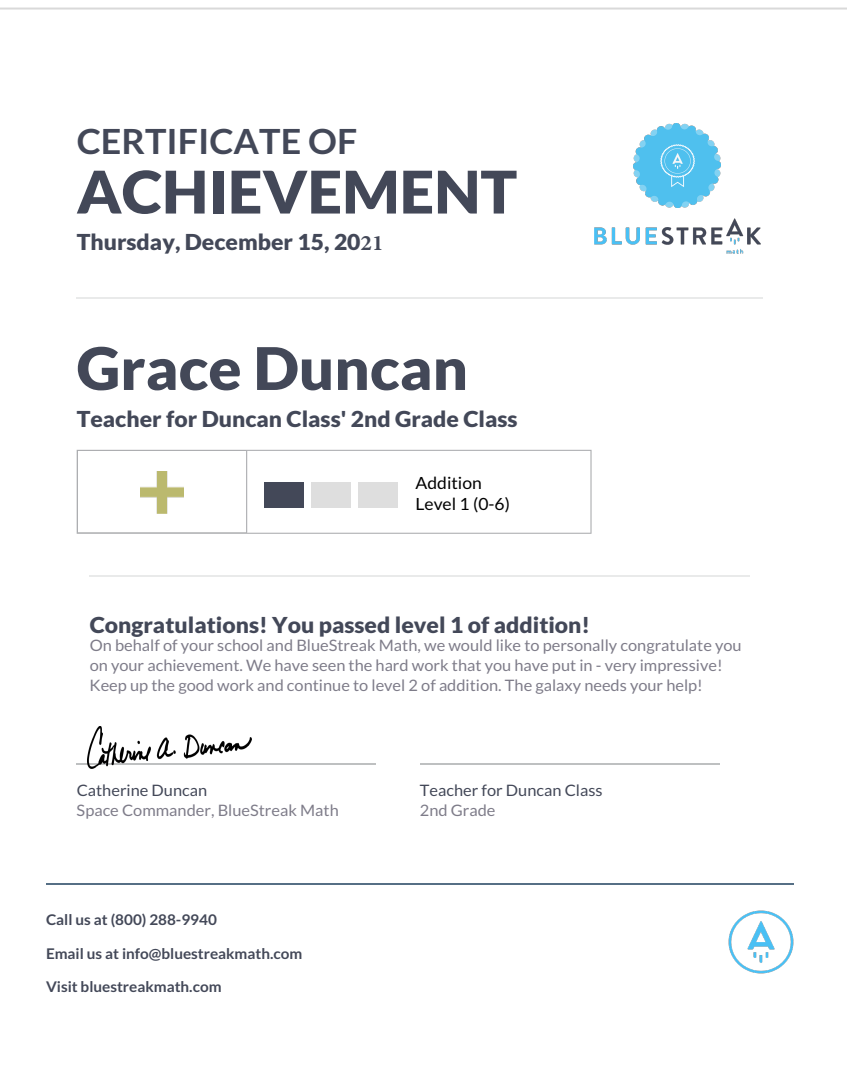

### **B** Implementation Tip

- Announce the students each month that have mastered a level. Have the principal present the students their certificates.
- Take a picture of the students that have mastered each level. Display on a BlueStreak Wall of Fame.